# **5. 医用モニタの受入試験、**<br>5. 不変性試験のガイドライン 医用モニタの受入試験、

日本画像医療システム工業会 モニタ診断システム委員会 西 嘉一

### **はじめに**

日本画像医療システム工業会(JIRA) で、医用画像表示用モニタの品質管理に 関するガイドライン(英語名:Quality Assurance〈QA〉Guideline for Medical Imaging Display Systems、以下QAガイ ドラインと略)を工業会規格 JESRA X-0093-2005としてまとめ、本年の8月に発 行した。本稿ではQAガイドラインの内 容を紹介し、受入試験や不変性試験の具 体的な実施方法について解説する。

### **5-1 QAガイドラインの紹介**

### 1. 適用範囲と組織 **①適用範囲**

 QAガイドラインは、モノクロ画像を 表示することによって読影を行うカラー およびモノクロ医用画像表示用モニタ(以 下、医用モニタと略)の基準を示しており、 臨床に関する基準は日本医学放射線学会 (JRS)のガイドラインに拠っている。ま た、現実に即した対応をするため、基準 にグレード1とグレード2を設けたが、ど のグレードの医用モニタをどの部門で使 用するかは、医療機関が判断することに している。

### **②組織**

 医用モニタの品質管理活動については、 責任者が必要である。QAガイドライン では医療機関の中に品質保証委員会(仮称) を作り、品質保証委員会に任命されたモ ニタ品質管理者の責任において、医用モ ニタの受入試験・不変性試験を行うとした。

### 2. QAガイドラインの内容

 QAガイドラインは、受入試験と不変 性試験で構成されており、各試験項目の 判定基準はAAPM On-Line Report No.3または審議中のIEC61223-3-6から 引用している。各試験のポイントを記述 する。

#### **①受入試験のポイント**

 データの互換性を保つため、受入試験 は外部光を含まない状態で評価し、接触 型の輝度計も使用可能とする。

 また、表示システムのI/Fがデジタル であって検査データに再現性が有る場合 は、納入メーカの「出荷試験報告書」を 確認・承認することによって、受入試験 に代替可能とした。ここで、表示システ ムとは、GSDFカーブを医用モニタに描 画できる範囲をいう。**図1**の様に、① LUTが医用モニタ内にあり、GSDFカー ブを設定できる場合は、医用モニタ単体 で表示システムとなる。②LUTがビデ オボード内にあり、GSDFカーブを設定 できる場合は、医用モニタおよびビデオ ボードが表示システムとなる。③ビュー

アの機能を使用してはじめてGSDFカー ブを設定できる場合は、医用モニタ、ビ デオボードおよび表示ソフトが表示シス テムとなる。ビューアの設定は日常変化 させて使用するため、ビューアにGSDF に設定できるポイントをプリセットして おき、試験はプリセット状態を復元して 行う必要がある。

 受入試験の結果は報告書にまとめ、医 療機関が定めた期間保存しておくことと した。

### **②不変性試験のポイント**

 不変性試験の内、目視項目は外部光を 含んで評価し、測定項目は外部光を含ま ないで評価する。

 不変性試験を行うには最初に初期値を 採取しなくてはならない。QAガイドラ インでは最大輝度の偏差を求めるので、 受入試験が合格となったらできるだけ早 い時期に、医療機関で実際に使用される クライアント端末と不変性試験で使用す る輝度計(または相関をとった輝度計) を用いて最大輝度の初期値を測定するこ とが必要である。不変性試験には、使用

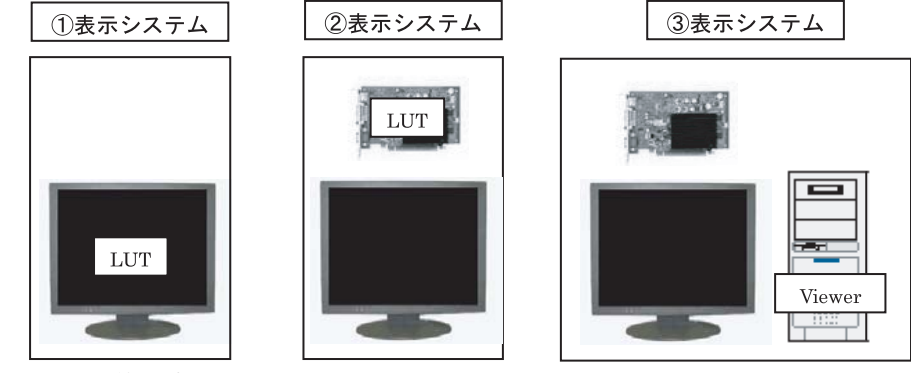

**図1 3種類の表示システム** 

日毎に行う試験および定期的に行う試験 の2種類があるが、定期試験の間隔につ いては、CRTモニタは3ヵ月毎、液晶モ ニタは6ヵ月毎とし、輝度安定化回路の 付いている液晶モニタは12ヵ月毎とした。

 不変性試験の結果は報告書に記述して、 最終の不変性試験から3年間保存してお くこととした。

## **5-2 具体的な試験方法**

### 1. 規格書やテストツールの入手方法

 規格書とテストツールは、JIRAホー ムページ内の下記URLから無償でダウ ンロードすることができる1)。URL内は、 規格書のpdfファイルとテストツールを 集めたzipフォルダおよびテストツール の使用方法をまとめたpdfファイルで構 成されている**※**。

http://www.jira-net.or.jp/commission/ system/fr\_information\_03.html

医用画像表示用モニタの品質管理 に関するガイドラインファイル Test Pattern(1M縦横、2M縦横、 3M縦横、5M縦横)フォルダ JRC Image(基準臨床画像)フォルダ Report(受入試験、不変性試験) フォルダ テストツールのマニュアルファイル

```
zipフォルダーを解凍すると以下のフ
ァイルが入っている。 
Test pattern:各解像度縦横別に、 
  TG18 LN8-01~18.bmp、TG18-QC.bmp、
 TG18-UNL80.bmp<sup>2)</sup>
JRC Image: 1183X.dcm<sup>3)</sup>
```
Report: Accept\_Report.xls、 Constancy\_Report.xls

### 2.受入試験方法**(表1参照)**4) **①全体試験**

 全体試験は目視試験であり、各解像度 毎の**図2**TG18-QCパターンと**図5**基準臨 床画像を併用する5)。注目ポイントは**図 2**の注釈と**図5**内に、判定基準は**表1**の判 定基準欄に記載する。

結果はAccept Report受入試験シート の全体評価の判定欄にOKまたはNGで記 入する。

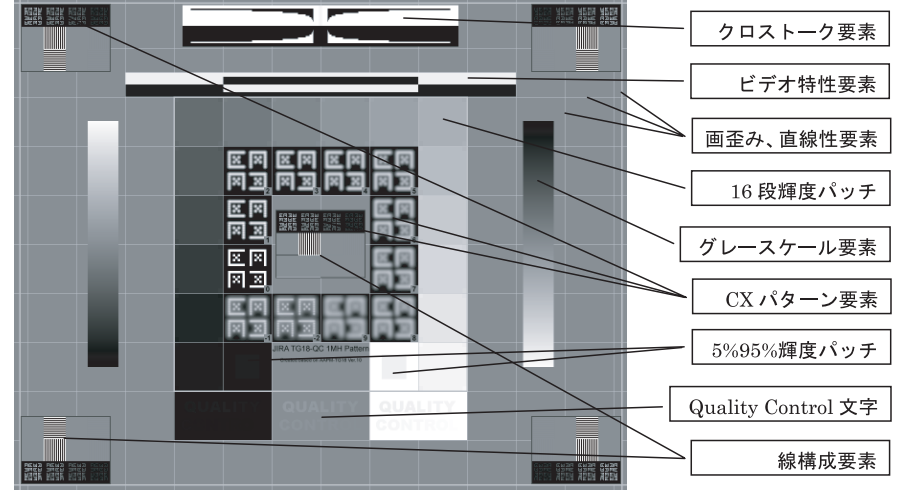

**図2 JIRA TG18-QCパターン** 

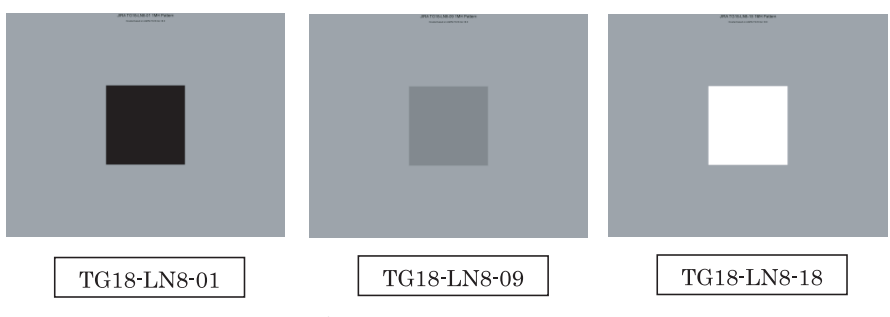

**図3 JIRA TG18-LN8-01~18パターン** 

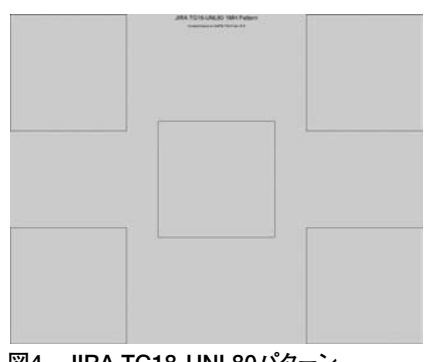

**図4 JIRA TG18-UNL80パターン** 

#### **②他の目視試験**

 各解像度毎の図2TG18-QCパターンと **図4**TG18-UNL80パターンを使用する。 注目ポイントは**図2**の注釈に、判定基準 は**表1**の判定基準欄と確認項目欄に記載 する。

結果はAccept Report受入試験シート の他の目視試験の判定欄にOKまたはNG で記入する。

#### **③測定試験**

 各解像度毎の**図3**TG18-LN8-01~18パ ターンと**図4**TG18-UNL80パターンを使 用する。**表1**に判定基準と計算式を記載 する。

 測定結果をAccept\_Reportに付随して いる輝度均一性、コントラスト応答、最 大輝度、色度の各シートに記入すると、 受入試験シートに計算結果が記入される

# **特集** 2 画像診断用モニタ徹底研究! 虎の巻 画像診断用モニタ徹底研究! 虎の巻

ようになっている。代表例として**図6**に コントラスト応答の入力シートを示す。 また、Accept Reportには医用モニタの グレードが分からないとき、測定結果を 入力すればグレード判定のできるシート も付録として付いている。

### 3. 使用日毎に行う不変性試験方法

 使用日毎に行う不変性試験の評価内容 は、受入試験の①全体評価と同じである。 試験結果については実施履歴を残して おくこと。

### 4. 定期的に行う不変性試験方法  **(表2参照)**

 定期的に行う不変性試験は、大体受入 試験と同じであるが、以下の4点が変更 となっている。結果の記述もAccept\_ ReportからConstancy\_Reportになる。

### **①仕様確認項目、色度試験**

不要とした。

### **②輝度均一性試験**

 判定方法を測定から目視とした。各解 像度毎の**図4**TG18-UNL80パターンを使 用して判定する。判定基準は**表2**の判定 基準欄に記載する。

 結果はConstancy\_Report不変性試験 シートの判定欄にOKまたはNGで記入する。

### **③最大輝度の輝度偏差試験**

 輝度偏差試験が追加になっている。各 解像度毎の**図3**TG18-LN8-18パターンを 使用して最大輝度を測定し、**表2**の判定 基準・確認項目に従って計算・判定する。 コントラスト応答試験を行えば一緒にで きるようになっている。

### **④照度測定**

 参考値として目視試験を行ったときの 画面鉛直照度を記述する。

### **表1 受入試験の確認項目と判定基準**

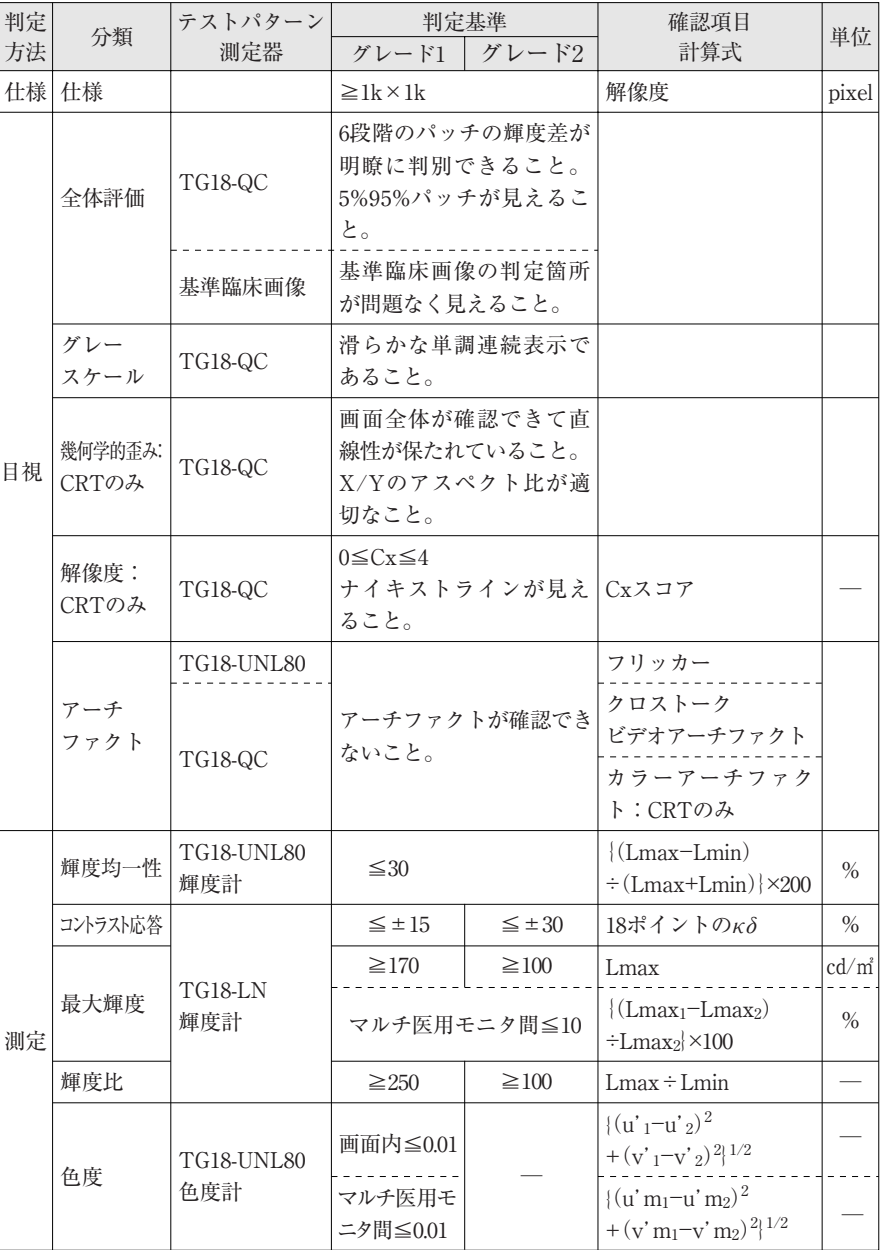

### **表2 不変性試験特有の試験項目と判定基準**

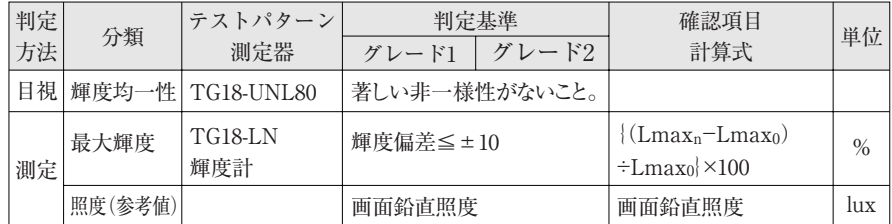

84 **Rad Fan** Vol.3 No.8 (2005)

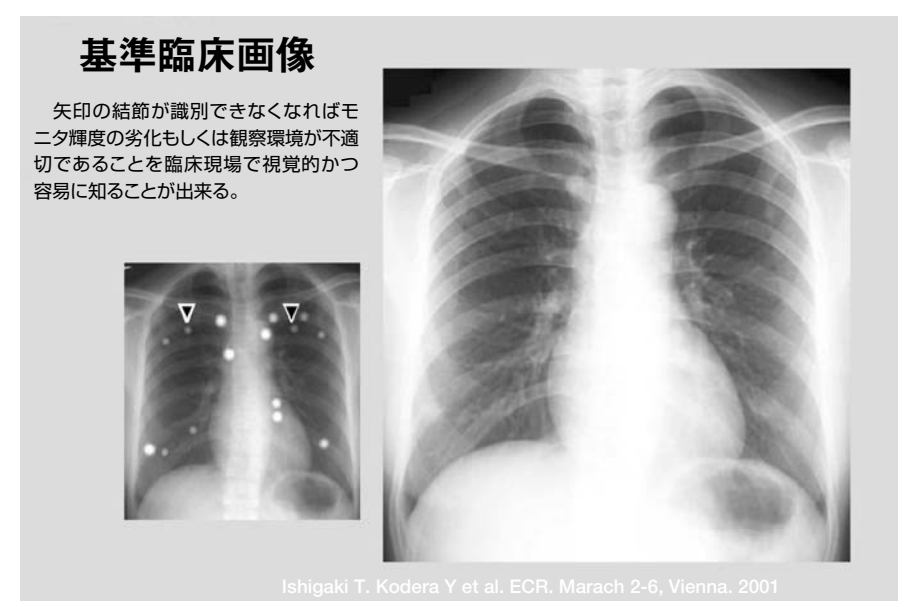

**図5 基準臨床画像** 

### 入力方法LN01~LN18パターンの測定輝度を入力する

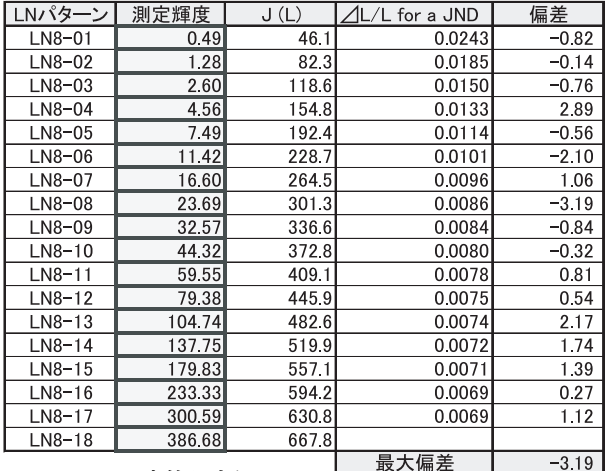

入力可能セル

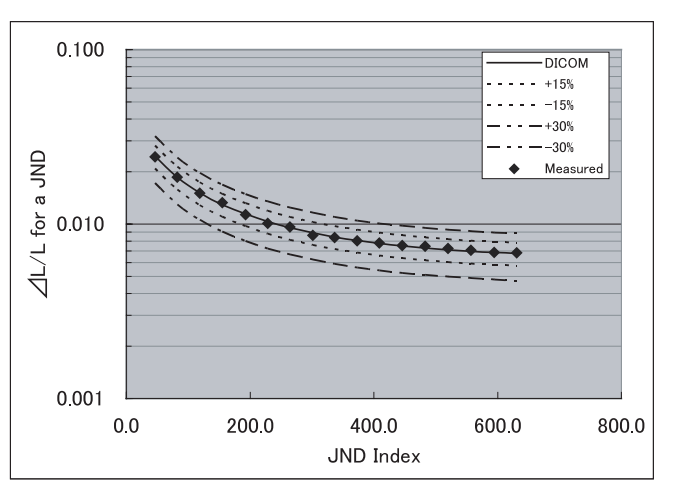

**図6 コントラスト応答入力シート** 

### **おわりに**

 QAガイドラインの目的は"医用モニ タの品質管理活動を通じて、読影精度の 維持・向上を図ること"となっている。 本稿を契機にQAガイドラインに興味を 持っていただき、医用モニタの精度管理 活動を通じて、読影精度の維持・向上が 図られることを期待しています。最後に QAガイドラインの作成に協力いただい たWGのメンバー、アドバイザーの先生

方および執筆の機会を与えていただいた、 煎本先生に感謝して結びといたします。 また、本稿への質問・依頼等は工業会窓 口である赤松(akamatsu@jira-net.or.jp) までお願いいたします。

### **注釈**

- 1)日本放射線技術学会(JSRT)とJIRA標準化部 会の好意により、広く普及することを目的に 無償とした。
- 2)テストパターンの版権は、JIRAにあります。 解像度、縦横比およびラベルの変更は認めら れません。.bmpファイルは運用の都合でファ イル形式を変えても良いが、画面に表示させ てテストを行う場合は1:1の表示とすること。
- 3)基準臨床画像の版権は、日本医学放射線学会 にあります。縮小使用は1024×1024×8bit以 上の解像度において認められますが、解像度 変更に関する責任は製造者にあります。縦横 比の変更は認められません。
- 4)受入試験、不変性試験の事前準備と詳細は、 QAガイドラインの附属書1を参照すること。
- 5)基準臨床画像が医療機関で既に定められてい る場合は、医療機関で運用している画像を優 先して使用する。